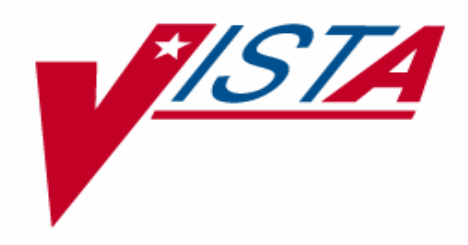

# **RESOURCE USAGE MONITOR (RUM) TECHNICAL MANUAL**

Version 2.0 June 2003

Department of Veterans Affairs VistA Health Systems Design & Development (HSD&D) Development and Infrastructure Support (DaIS)

# <span id="page-2-0"></span>Revision History

## **Documentation Revisions**

The following table displays the revision history for this document. Revisions to the documentation are based on patches and new versions released to the field.

| <b>Date</b> | <b>Revision</b> | <b>Description</b>                                                                                                    | <b>Author</b>                                                                 |
|-------------|-----------------|----------------------------------------------------------------------------------------------------|-------------------------------------------------------------------------------|
| 06/27/03    | 1.0             | Initial Resource Usage Monitor V. 2.0<br>software documentation creation.                                                                                                    | Robert Kamarowski, Bay Pines, FL<br>and Thom Blom, Oakland, CA<br><b>OIFO</b> |
| 11/17/03    | 1.1             | Updated documentation for format and<br>minor miscellaneous edits (no change<br>pages issued)                                                                                                    | Thom Blom, Oakland, CA OIFO                                                   |
| 01/12/05    | 1.2             | Reviewed document and edited for the<br>"Data Scrubbing" and the "PDF 508<br>Compliance" projects.                                                                                                    | Thom Blom, Oakland, CA OIFO                                                   |
|             |                 | Data Scrubbing-Changed all<br>patient/user TEST data to conform to<br>HSD&D standards and conventions as<br>indicated below:                                                                                                    |                                                                               |
|             |                 | The first three digits (prefix) of any<br>Social Security Numbers (SSN)<br>start with "000" or "666."                                                                                                    |                                                                               |
|             |                 | Patient or user names are<br>formatted as follows:<br>KMPDPATIENT, [N] or<br>KMPDUSER, [N] respectively,<br>where the N is a number written<br>out and incremented with each<br>new entry (e.g., KMPDPATIENT,<br>ONE, KMPDPATIENT, TWO,<br>$etc.$ ).                                                       |                                                                               |
|             |                 | Other personal demographic-<br>related data (e.g., addresses,<br>phones, IP addresses, etc.) were<br>also changed to be generic.                                                                                                    |                                                                               |
|             |                 | PDF 508 Compliance-The final PDF<br>document was recreated and now<br>supports the minimum requirements to<br>be 508 compliant (i.e., accessibility tags,<br>language selection, alternate text for all<br>images/icons, fully functional Web links,<br>successfully passed Adobe Acrobat<br>Quick Check). |                                                                               |

**Table i: Documentation revision history** 

## **Patch Revisions**

For a complete list of patches related to this software, please refer to the Patch Module on FORUM.

# Contents

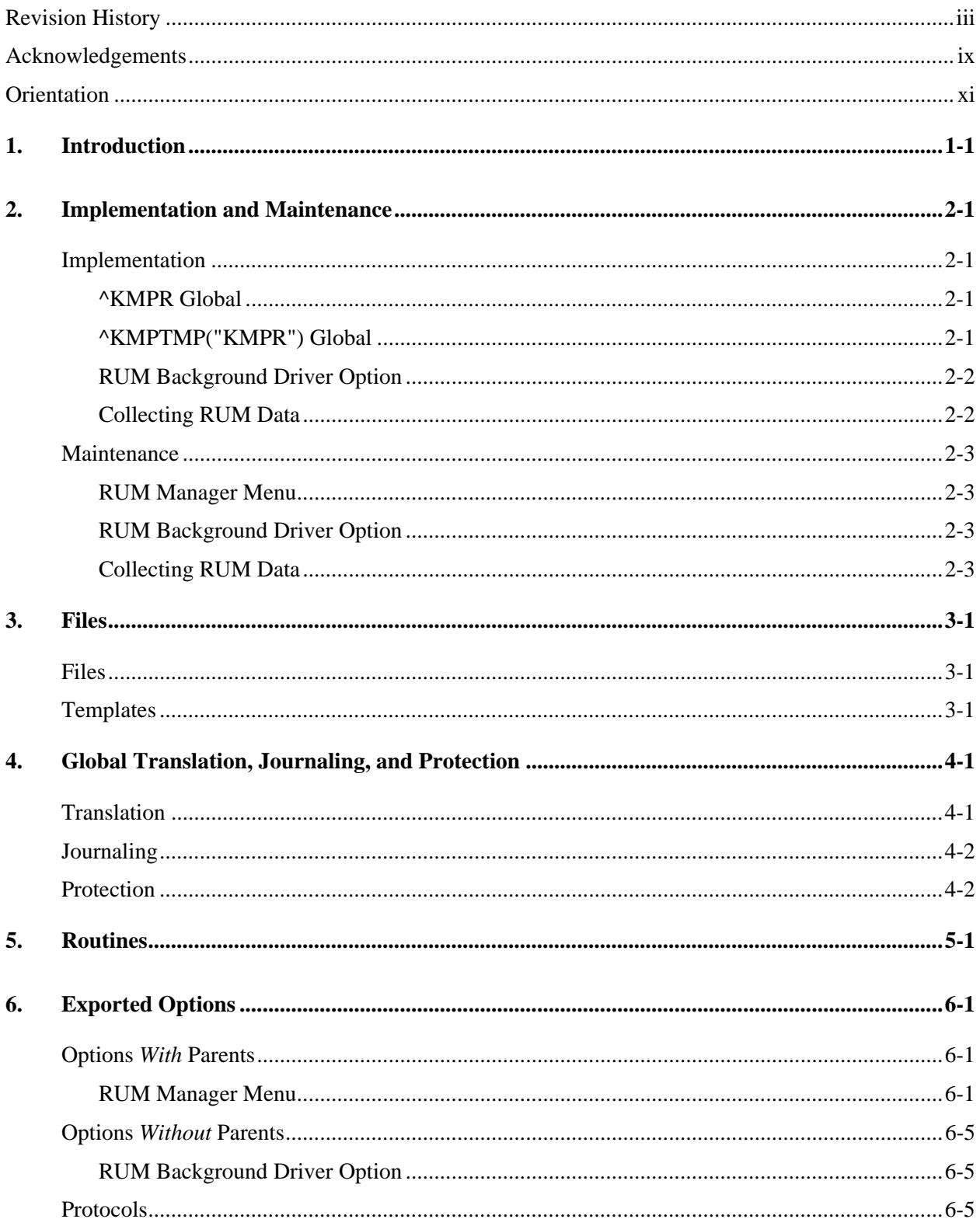

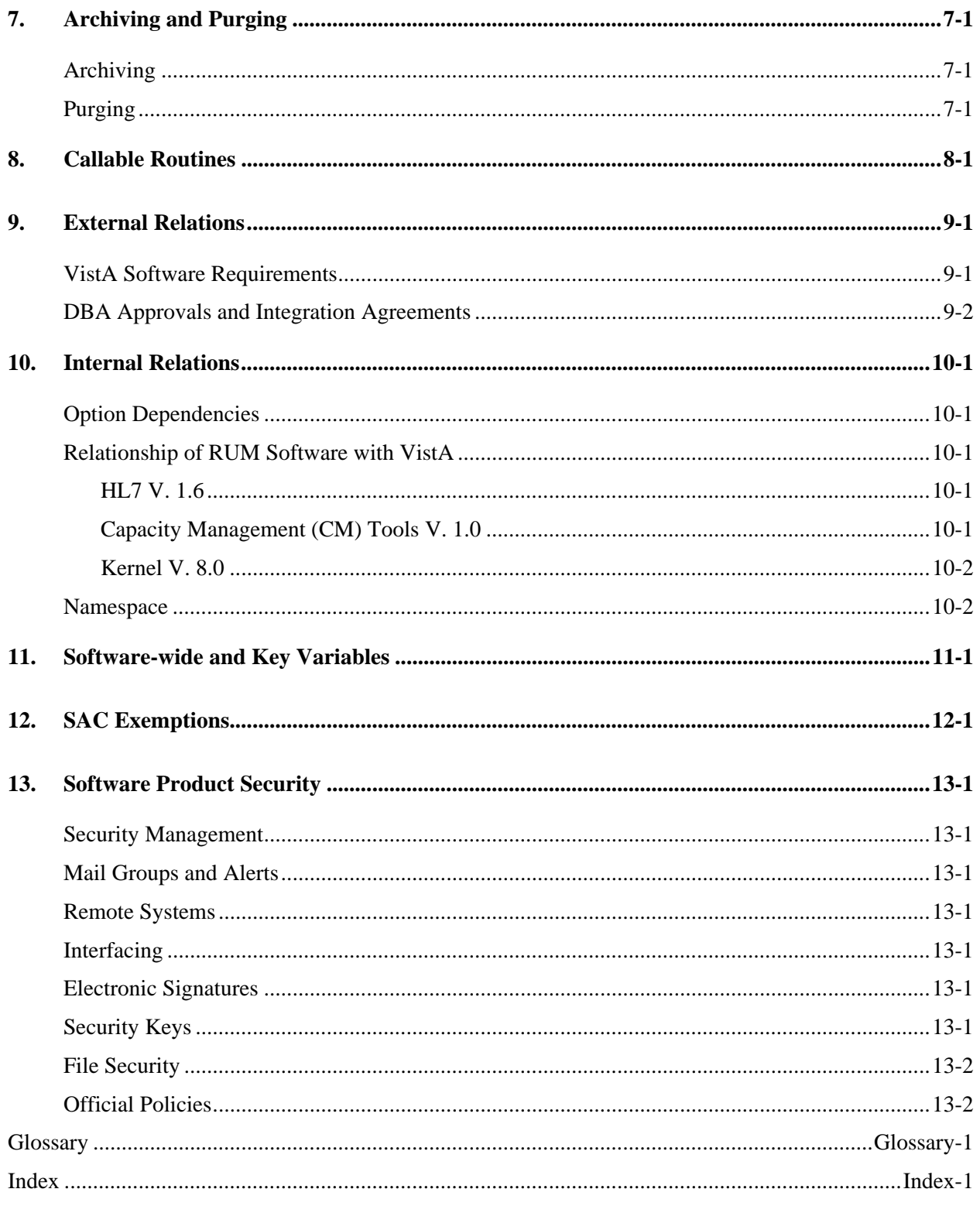

# Figures and Tables

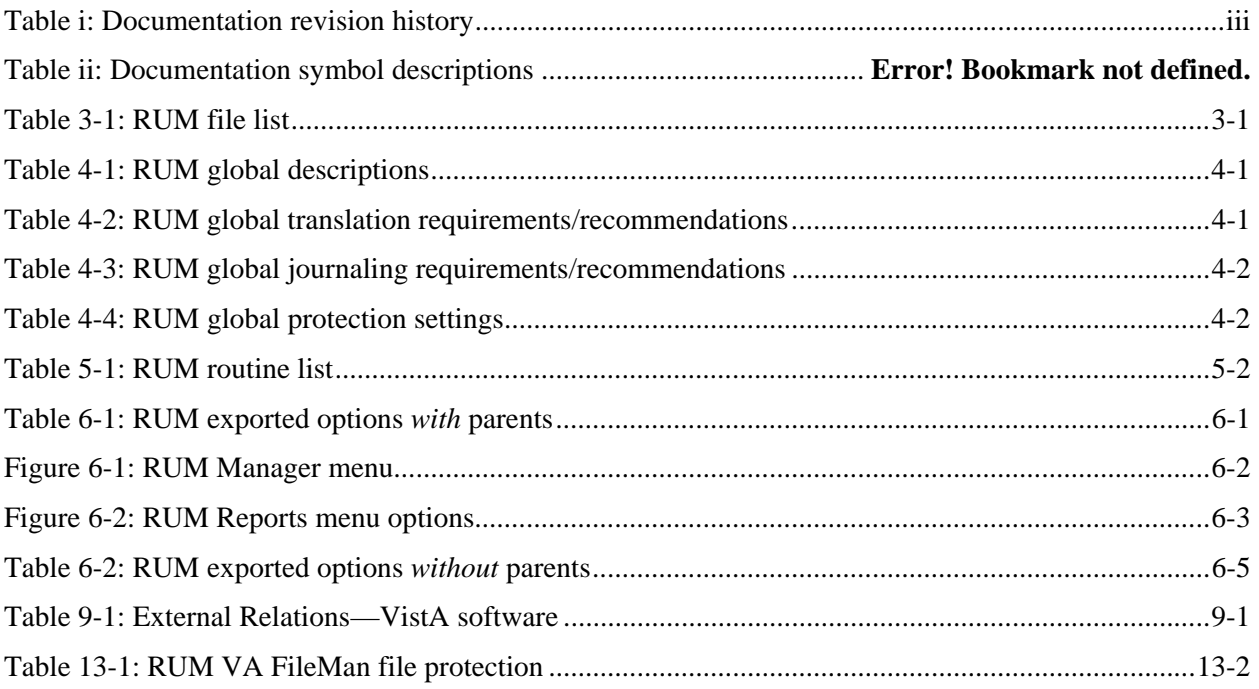

Figures and Tables

# <span id="page-8-0"></span>Acknowledgements

Capacity Planning (CP) Services' Resource Usage Monitor (RUM) Project Team consists of the following Development and Infrastructure Service (DaIS) personnel:

- DaIS Program Director—Catherine Pfeil
- DaIS Resource Project Manager—John Kupecki
- Developers—Robert Kamarowski and Kornel Krechoweckyj
- Technical Writer—Thom Blom

Capacity Planning (CP) Services' RUM Project Team would like to thank the following sites/organizations/personnel for their assistance in reviewing and/or testing the RUM V. 2.0 software and documentation (names within teams are listed alphabetically):

Albany Office of Information Field Office (OIFO)—Rick Esposito

- Connecticut HCS
- Heartland West VISN 15—Steve Crawford, Terry O'Bryan, and George Parry
- North Florida/South Georgia HCS—Vince Brinker
- Upstate New York HCS—Bob Wicks
- West River Junction, VT VAMC—Dennis Follensbee

Acknowledgements

# <span id="page-10-0"></span>**Orientation**

## **How to Use this Manual**

Throughout this manual, advice and instructions are offered regarding the use of Resource Usage Monitor (RUM) software and the functionality it provides for Veterans Health Information Systems and Technology Architecture (VistA) software products.

This manual uses several methods to highlight different aspects of the material:

• Various symbols are used throughout the documentation to alert the reader to special information. The following table gives a description of each of these symbols:

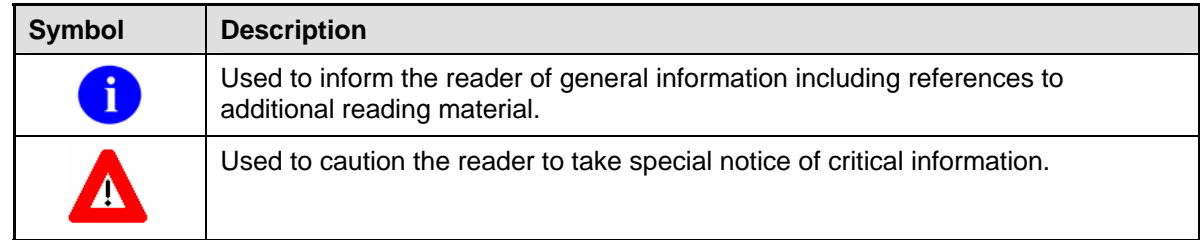

### **Table ii: Documentation symbol descriptions**

- Descriptive text is presented in a proportional font (as represented by this font).
- Conventions for displaying TEST data in this document are as follows:
	- ¾ The first three digits (prefix) of any Social Security Numbers (SSN) will be in the "000" or "666."
	- $\triangleright$  Patient and user names will be formatted as follows: [Application Name]PATIENT,[N] and [Application Name]USER,[N] respectively, where "Application Name" is defined in the Approved Application Abbreviations document and "N" represents the first name as a number spelled out and incremented with each new entry. For example, in Kernel (KRN) test patient and user names would be documented as follows: KRNPATIENT,ONE; KRNPATIENT,TWO; KRNPATIENT,THREE; etc.
- HL7 messages, "snapshots" of computer online displays (i.e., roll-and-scroll screen captures/dialogues) and computer source code, if any, are shown in a *non*-proportional font and enclosed within a box.
	- $\triangleright$  User's responses to online prompts will be boldface type. The following example is a screen capture of computer dialogue, and indicates that the user should enter two question marks:

Select Primary Menu option: **??**

¾ The "**<Enter>**" found within these snapshots indicate that the user should press the Enter key on their keyboard. Other special keys are represented within **< >** angle brackets. For example, pressing the PF1 key can be represented as pressing **<PF1>**.

¾ Author's comments, if any, are displayed in italics or as "callout" boxes.

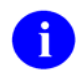

Callout boxes refer to labels or descriptions usually enclosed within a box, which point to specific areas of a displayed image.

• All uppercase is reserved for the representation of M code, variable names, or the formal name of options, field and file names, and security keys (e.g., the XUPROGMODE key).

## **How to Obtain Technical Information Online**

Exported file, routine, and global documentation can be generated through the use of Kernel, MailMan, and VA FileMan utilities.

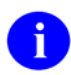

Methods of obtaining specific technical information online will be indicated where applicable under the appropriate topic. Please refer to the *Resource Usage Monitor (RUM) Technical Manual* for further information.

### **Help at Prompts**

VistA software provides online help and commonly used system default prompts. Users are encouraged to enter question marks at any response prompt. At the end of the help display, you are immediately returned to the point from which you started. This is an easy way to learn about any aspect of VistA software.

To retrieve online documentation in the form of Help in any VistA character-based product:

- Enter a single question mark ("**?**") at a field/prompt to obtain a brief description. If a field is a pointer, entering one question mark ("**?**") displays the HELP PROMPT field contents and a list of choices, if the list is short. If the list is long, the user will be asked if the entire list should be displayed. A YES response will invoke the display. The display can be given a starting point by prefacing the starting point with an up-arrow ("**^**") as a response. For example, **^M** would start an alphabetic listing at the letter M instead of the letter A while **^127** would start any listing at the 127th entry.
- Enter two question marks ("**??**") at a field/prompt for a more detailed description. Also, if a field is a pointer, entering two question marks displays the HELP PROMPT field contents and the list of choices.
- Enter three question marks ("???") at a field/prompt to invoke any additional Help text stored in Help Frames.

### **Obtaining Data Dictionary Listings**

Technical information about files and the fields in files is stored in data dictionaries. You can use the List File Attributes option on the Data Dictionary Utilities submenu in VA FileMan to print formatted data dictionaries.

For details about obtaining data dictionaries and about the formats available, please refer to the "List File Attributes" chapter in the "File Management" section of the *VA FileMan Advanced User Manual*.

## **Assumptions About the Reader**

This manual is written with the assumption that the reader is familiar with the following:

- VistA computing environment
- VA FileMan data structures and terminology
- Microsoft Windows

÷

• M programming language

It provides an overall explanation of configuring the Resource Usage Monitor (RUM) interface and the changes contained in Resource Usage Monitor (RUM) software, version 2.0. However, no attempt is made to explain how the overall VistA programming system is integrated and maintained. Such methods and procedures are documented elsewhere. We suggest you look at the various VA home pages on the World Wide Web (WWW) for a general orientation to VistA. For example, go to the Veterans Health Administration (VHA) Office of Information (OI) Health Systems Design & Development (HSD&D) Home Page at the following Web address:

<http://vista.med.va.gov/>

## **Reference Materials**

Readers who wish to learn more about the Resource Usage Monitor (RUM) software should consult the following:

- *Resource Usage Monitor (RUM) Release Notes & Installation Guide*
- *Resource Usage Monitor (RUM) User Manual*
- *Resource Usage Monitor (RUM) Technical Manual* (this manual)
- Capacity Planning (CP) Services' Home Page (for more information on Capacity Planning) at the following Web address:

<http://vista.med.va.gov/capman/default.htm>

This site contains additional information and documentation.

VistA documentation is made available online in Microsoft Word format and in Adobe Acrobat Portable Document Format (PDF). The PDF documents *must* be read using the Adobe Acrobat Reader (i.e., ACROREAD.EXE), which is freely distributed by Adobe Systems Incorporated at the following Web address:

<http://www.adobe.com/>

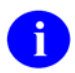

For more information on the use of the Adobe Acrobat Reader, please refer to the *Adobe Acrobat Quick Guide* at the following Web address: <http://vista.med.va.gov/iss/acrobat/index.asp>

VistA documentation can be downloaded from the Health Systems Design and Development (HSD&D) VistA Documentation Library (VDL) Web site:

<http://www.va.gov/vdl/>

VistA documentation and software can also be downloaded from the Enterprise VistA Support (EVS) anonymous directories:

- Albany OIFO [ftp.fo-albany.med.va.gov](ftp://ftp.fo-albany.med.va.gov/)
- Hines OIFO [ftp.fo-hines.med.va.gov](ftp://ftp.fo-hines.med.va.gov/)
- Salt Lake City OIFO [ftp.fo-slc.med.va.gov](ftp://ftp.fo-slc.med.va.gov/)
- Preferred Method download.vista.med.va.gov

This method transmits the files from the first available FTP server.

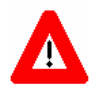

**DISCLAIMER: The appearance of external hyperlink references in this manual does** *not* **constitute endorsement by the Department of Veterans Affairs (VA) of this Web site or the information, products, or services contained therein. The VA does** *not* **exercise any editorial control over the information you may find at these locations. Such links are provided and are consistent with the stated purpose of this VA Intranet Service.** 

# <span id="page-14-0"></span>1. Introduction

This distribution contains the Resource Usage Monitor (RUM) software, version 2.0. This version of the software can be installed over any previous test versions of RUM without any adverse problems.

The Resource Usage Monitor (RUM) software is a fully automated support tool developed by Capacity Planning (CP) Services. It entails the capture of all system and Veterans Health Information Systems and Technology Architecture (VistA) option workload specifics from participating sites. This workload data is then summarized on a weekly basis and is automatically transferred via network mail (i.e., MailMan) to the Capacity Planning National Database.

The Veterans Health Administration (VHA) developed the Resource Usage Monitor (RUM) software in order to obtain more accurate information regarding the current and future VistA system and option workload at the VA Medical Centers (VAMCs).

Installing the RUM software creates the collection process mechanism and other necessary components of the software. The fully automated data collection mechanism entails capturing all system and VistA option workload specifics at the site into a temporary ^KMPTMP("KMPR") temporary collection global. The collection mechanism is continuously monitoring each process on the system while trapping system and VistA option workload data.

On a nightly basis, the RUM Background Driver option [KMPR BACKGROUND DRIVER] moves the data within the ^KMPTMP("KMPR") temporary collection global to the RESOURCE USAGE MONITOR file (#8971.1). Upon completion, the data within the ^KMPTMP("KMPR") temporary collection global is purged.

Every Sunday night, the RUM Background Driver option [KMPR BACKGROUND DRIVER] monitors the RESOURCE USAGE MONITOR file to ensure that only a maximum of three weeks worth of data is maintained at the site.

Also, each Sunday night, the RUM Background Driver option automatically compresses the information contained within the RESOURCE USAGE MONITOR file (#8971.1) into weekly statistics. These weekly statistics are converted into an electronic mail message that is automatically transferred via network mail (i.e., VistA MailMan) and merged into a Capacity Planning National Database where this data is used for evaluation purposes. The site also receives a summary of the system workload data in the form of an electronic turn-around message.

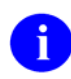

For a sample of the electronic turn-around message, please refer to the "Software Management" topic in Chapter 2 in the *Resource Usage Monitor (RUM) User Manual*.

The data is also available on Capacity Planning (CP) Services' Web site at the following Web addresses:

• Statistics—Provides statistics for each listed site:

<http://vista.med.va.gov/capman/Statistics/Default.htm>

• Projections—Provides data trends for each listed site: <http://vista.med.va.gov/capman/TrendSetter/Default.htm> IRM staff utilizes the options that are available at the site to manage this software. IRM staff responsible for capacity planning tasks at the site can use these options to review system workload trends. Additionally, the IRM staff can review specific workload information for any given VistA option.

# <span id="page-16-2"></span><span id="page-16-0"></span>2. Implementation and Maintenance

After the initial setup procedures are performed as detailed in the *Resource Usage Monitor (RUM) Release Notes & Installation Guide*, and IRM staff starts the collection process with the software-supplied option, the software basically operates transparent to IRM with minimal impact on system resources. The software uses the Kernel-supplied TaskMan utility to schedule a background task and it is then rescheduled to run on a regular nightly basis. The nightly time frame for data file upload was chosen in order to keep temporary global information to a minimum size.

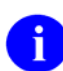

For more information on initial setup procedures, please refer to "Preliminary Consideration" topic in the *Resource Usage Monitor (RUM) Release Notes & Installation Guide*.

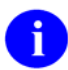

For more information on RUM and RUM-related options, please refer to Chapter 4, "RUM Options," in the *Resource Usage Monitor (RUM) User Manual*.

## **Implementation**

## **^KMPR Global**

The Resource Usage Monitor (RUM) software creates the ^KMPR global to store the RESOURCE USAGE MONITOR file (#8971.1) information. This global will be trimmed (records deleted) each Sunday by the RUM Background Driver option [KMPR BACKGROUND DRIVER] task to contain a maximum of 21 days of data.

IRM staff should ensure that adequate disk space exists for the ^KMPR global after volume set placement for this global has been determined. The following are sample VistA Composite Index (VCI) estimates:

- VCI 1 Site—75 MB
- VCI 3 Site 40 MB

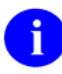

For more information on the  $\triangle$ KMPR global, please refer to Chapter 4, "Global Translation, [Journaling, and Protection,](#page-22-1)" in this manual.

## <span id="page-16-1"></span>**^KMPTMP("KMPR") Global**

The Resource Usage Monitor (RUM) software utilizes the ^KMPTMP("KMPR") temporary collection global to store RUM data. This global will contain one day's worth of data at maximum. The ^KMPTMP("KMPR") temporary collection global will be purged automatically by the nightly RUM Background Driver [KMPR BACKGROUND DRIVER] task. This option is scheduled to run every night at 1 a.m.

In terms of allocating the necessary disk space to accommodate the size and expected growth of ^KMPTMP, this value will vary somewhat depending on the size and overall workload level at the medical center. In general, sites should allow approximately 117,760,000 bytes (i.e., 115,000 DSM blocks <span id="page-17-0"></span>or 57,500 Cache blocks) for ^KMPTMP and ensure that an appropriate reference entry for this global exists in the translation table.

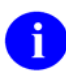

For more information on the  $\Lambda$ KMPTMP("KMPR") temporary collection global, please refer to Chapter 4, ["Global Translation, Journaling, and Protection,](#page-22-1)" in this manual.

## **RUM Background Driver Option**

The IRM staff should use the Status of RUM Collection option [KMPR STATUS COLLECTION] to ensure that the RUM Background Driver option [KMPR BACKGROUND DRIVER] is scheduled to run every day at 1 a.m.

If the RUM Background Driver option [KMPR BACKGROUND DRIVER] is not shown as being scheduled to run in the future, the IRM staff should use TaskMan's Schedule/Unschedule Options option [XUTM SCHEDULE], located under the Taskman Management menu [XUTM MGR], to schedule the KMPR BACKGROUND DRIVER option to run every day at 1 a.m.

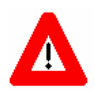

**Capacity Planning (CP) Services** *strongly* **recommends that the RUM Background Driver option [KMPR BACKGROUND DRIVER] be scheduled to run every day at 1 a.m., because this background driver is the main mechanism by which the ^KMPTMP("KMPR") temporary collection global is purged nightly and the RESOURCE USAGE MONITOR file (#8971.1) is trimmed (records deleted) to contain a maximum of 21 days of data every Sunday night.** 

**Modification of the frequency and time may have adverse effects on the size of the ^KMPTMP("KMPR") temporary collection global and on the number of entries within the RESOURCE USAGE MONITOR file.** 

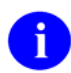

For more information on the Background Driver option, please refer to the ["RUM Background](#page-30-1)  [Driver Option"](#page-30-1) topic in Chapter 7, ["Exported Options,](#page-26-1)" in this manual.

### **Collecting RUM Data**

The IRM staff should invoke the Start RUM Collection option [KMPR START COLLECTION] to begin the collection of system and VistA option workload data.

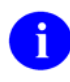

For more information on the Start RUM Collection option, please refer to the ["STR—Start](#page-27-0)  [RUM Collection Option"](#page-27-0) topic in the Chapter 7, ["Exported Options,](#page-26-1)" in this manual.

## <span id="page-18-0"></span>**Maintenance**

Information throughout this manual is meant to help IRM in the maintenance of the software. The discussion that follows covers the options available to assist IRM in that maintenance.

## **RUM Manager Menu**

All options for the RUM Manager Menu [KMPR RUM MANAGER MENU] can be found under the Capacity Management menu [XTCM MAIN]. The XTCM MAIN menu is found under the Eve menu and should be assigned to IRM staff member(s) who support(s) this software and other capacity planning tasks.

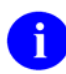

For more information on the RUM Manger Menu, please refer to the "[RUM Manager Menu"](#page-26-2) topic in the Chapter 7, ["Exported Options,](#page-26-1)" in this manual.

## **RUM Background Driver Option**

The IRM staff should first invoke the Status of RUM Collection option [KMPR STATUS COLLECTION], which is located under the RUM Manager Menu [KMPR RUM MANAGER MENU] to ensure that the RUM Background Driver option [KMPR BACKGROUND DRIVER] is scheduled to run every day at 1 a.m.

If the RUM Background Driver option [KMPR BACKGROUND DRIVER] is not shown as being scheduled to run in the future, use TaskMan's Schedule/Unschedule Options option [XUTM SCHEDULE], located under the Taskman Management menu [XUTM MGR], to schedule the KMPR BACKGROUND DRIVER option to run every day at 1 a.m.

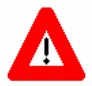

**Capacity Planning (CP) Services** *strongly* **recommends that the RUM Background Driver option [KMPR BACKGROUND DRIVER] be scheduled to run every day at 1 a.m., because this background driver is the main mechanism by which the ^KMPTMP("KMPR") temporary collection global is purged nightly and the RESOURCE USAGE MONITOR file (#8971.1) is trimmed (records deleted) to contain a maximum of 21 days of data every Sunday night.** 

**Modification of the frequency and time may have adverse effects on the size of the ^KMPTMP("KMPR") temporary collection global and on the number of entries within the RESOURCE USAGE MONITOR file.** 

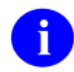

For more information on the Background Driver option, please refer to the ["RUM Background](#page-30-1)  [Driver Option"](#page-30-1) topic in the Chapter 7, ["Exported Options,](#page-26-1)" in this manual.

## **Collecting RUM Data**

The IRM staff should invoke the Start RUM Collection option [KMPR START COLLECTION] to begin the collection of system and VistA option workload data.

<span id="page-19-0"></span>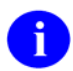

For more information on the Start RUM Collection option, please refer to the ["STR—Start](#page-27-0)  [RUM Collection Option"](#page-27-0) topic in the Chapter 7, ["Exported Options,](#page-26-1)" in this manual.

# <span id="page-20-1"></span><span id="page-20-0"></span>3. Files

The Resource Usage Monitor (RUM) software consists of two globals with one file, the RESOURCE USAGE MONITOR file (#8971.1).

This chapter describes the RUM-related file including the file number, file name, global location, and description of the file.

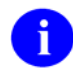

For more information on the RUM globals, please refer to Chapter 4, ["Global Translation,](#page-22-1)  [Journaling, and Protection,](#page-22-1)" in this manual.

## **Files**

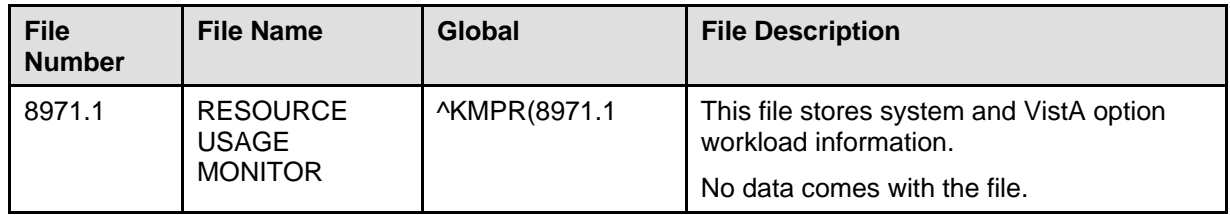

**Table 3-1: RUM file list** 

## **Templates**

This version of the Resource Usage Monitor (RUM) software does *not* contain any templates.

Files

# <span id="page-22-1"></span><span id="page-22-0"></span>4. Global Translation, Journaling, and Protection

The following globals are distributed with the Resource Usage Monitor (RUM) software:

| Global          | <b>Description</b>                                                                                                    |  |
|-----------------|----------------------------------------------------------------------------------------------------|--|
| ^KMPR           | The $\Delta$ KMPR global contains data for the RESOURCE USAGE MONITOR file.<br>This global only contains the RESOURCE USAGE MONITOR file (#8971.1).                                                                                                    |  |
|                 | Each Sunday this global will be trimmed (records deleted) automatically to<br>contain a maximum of 21 days of data. This global is trimmed by the RUM<br>Background Driver option [KMPR BACKGROUND DRIVER], which is<br>scheduled to run every day at 1 a.m.                                                                                                    |  |
| ^KMPTMP("KMPR") | The ^KMPTMP temporary collection global is the storage location for inter-<br>process temporary data. The Resource Usage Monitor (RUM) software uses the<br>^KMPTMP("KMPR") sub-node to temporarily store one day's worth of data at<br>maximum.                                                                                                    |  |
|                 | The contents of this sub-node are deleted by the RUM Background Driver option<br>[KMPR BACKGROUND DRIVER], which is scheduled to run every day at 1<br>a.m.                                                                                                    |  |
|                 | In terms of allocating the necessary disk space to accommodate the size and<br>expected growth of ^KMPTMP, this value will vary somewhat depending on the<br>size and overall workload level at the medical center. In general, sites should<br>allow approximately 117,760,000 bytes (i.e., 115,000 DSM blocks or 57,500<br>Cache blocks) for ^KMPTMP and ensure that an appropriate reference entry for<br>this global exists in the translation table. |  |

**Table 4-1: RUM global descriptions** 

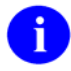

This version of the Resource Usage Monitor (RUM) software deletes obsolete RUM data from the temporary ^XTMP("KMPR") global.

## **Translation**

The following table lists the translation requirements/recommendations for the RUM globals:

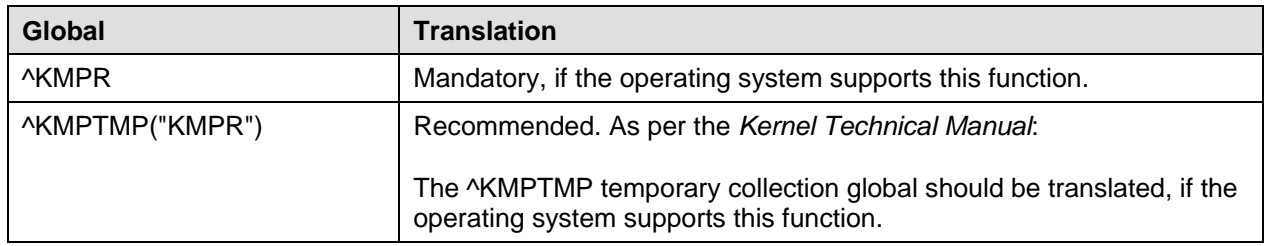

### **Table 4-2: RUM global translation requirements/recommendations**

## **Journaling**

The following table lists the journaling requirements/recommendations for the RUM globals:

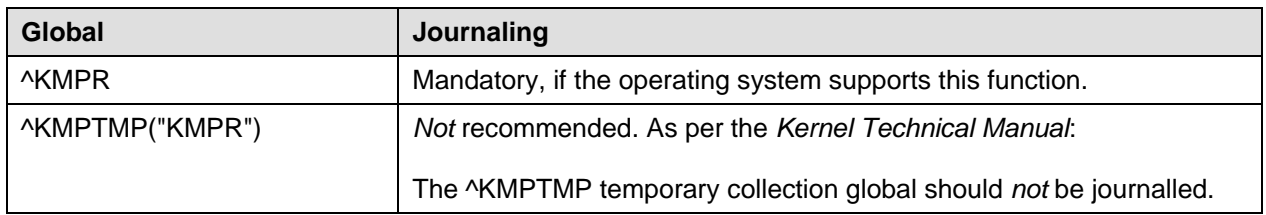

**Table 4-3: RUM global journaling requirements/recommendations** 

## **Protection**

The following table lists the protection settings for the RUM globals:

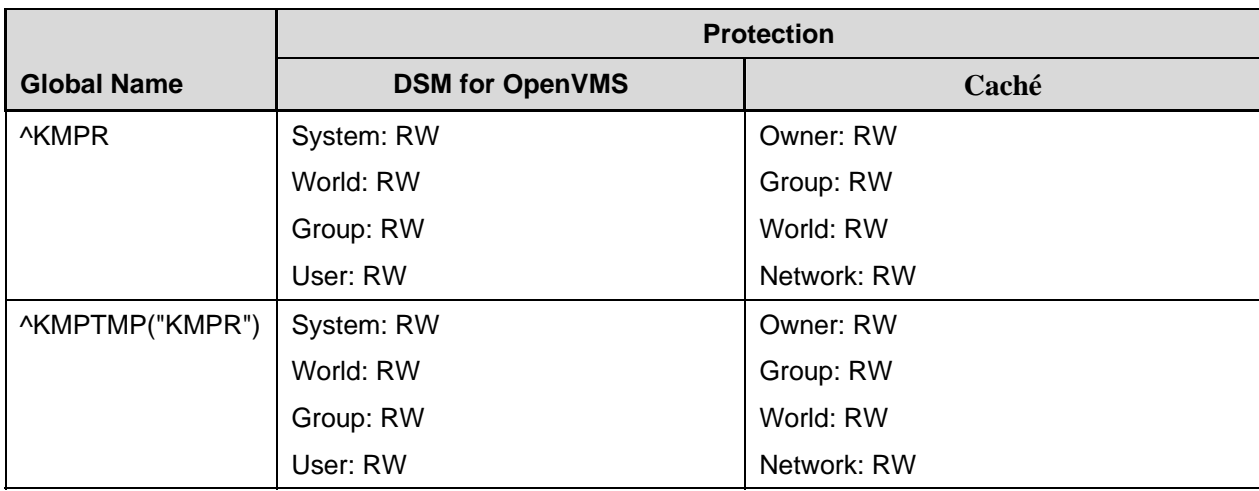

**Table 4-4: RUM global protection settings**

# <span id="page-24-0"></span>5. Routines

This chapter contains a list of the routines exported with the Resource Usage Monitor (RUM) software. A brief description of the routines is provided.

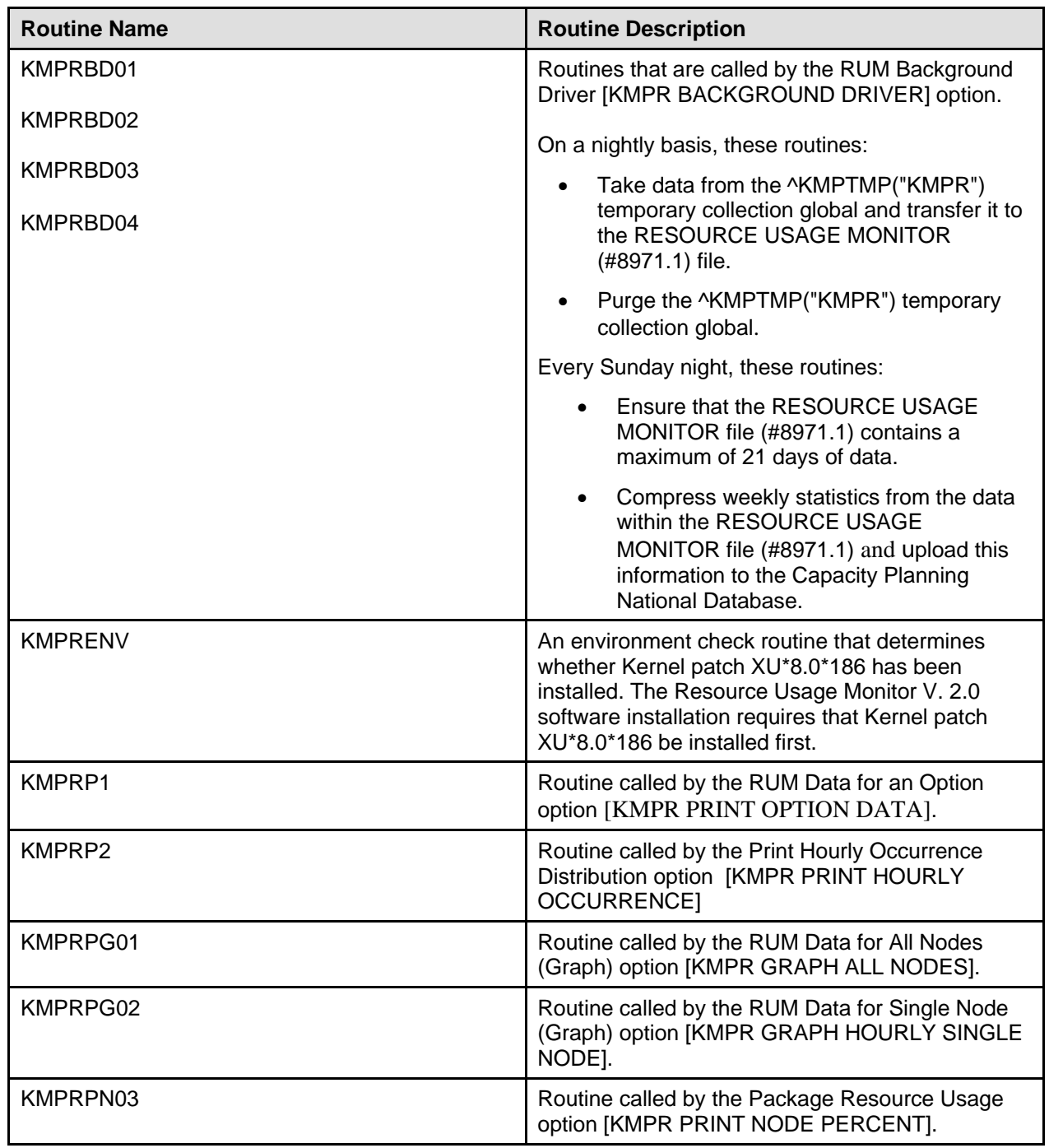

<span id="page-25-0"></span>

| <b>Routine Name</b> | <b>Routine Description</b>                                                                                                    |  |
|---------------------|----------------------------------------------------------------------------------------------------|--|
| <b>KMPRPOST</b>     | A post-install routine that does the following:                                                                                                    |  |
|                     | Deletes obsolete Resource Usage Monitor<br>(RUM) data from the ^XTMP("KMPR")<br>global.                                                                                                    |  |
|                     | Checks and reschedules, if necessary, the<br><b>RUM Background Driver [KMPR</b><br>BACKGROUND DRIVER] task.                                                                                                    |  |
| <b>KMPRSS</b>       | Routine has multiple entry points. One entry point<br>displays the current status of the Resource Usage<br>Monitor (RUM) collection routines. Another entry<br>point informs the RUM collection routines to begin<br>collecting system and VistA option workload data.<br>Another entry point informs the RUM collection<br>routines to stop collecting data. |  |
| <b>KMPRUTL</b>      | Generic utility routines that are called by varying<br>Resource Usage Monitor (RUM) routines.                                                                                                    |  |
| <b>KMPRUTL1</b>     |                                                                                                    |  |
| KMPRUTL2            |                                                                                                    |  |
| <b>KMPRUTL3</b>     |                                                                                                    |  |

**Table 5-1: RUM routine list** 

# <span id="page-26-1"></span><span id="page-26-0"></span>6. Exported Options

The following options are exported with the Resource Usage Monitor (RUM) software.

## **Options** *With* **Parents**

Options are listed in the order that they appear in the RUM Manager Menu:

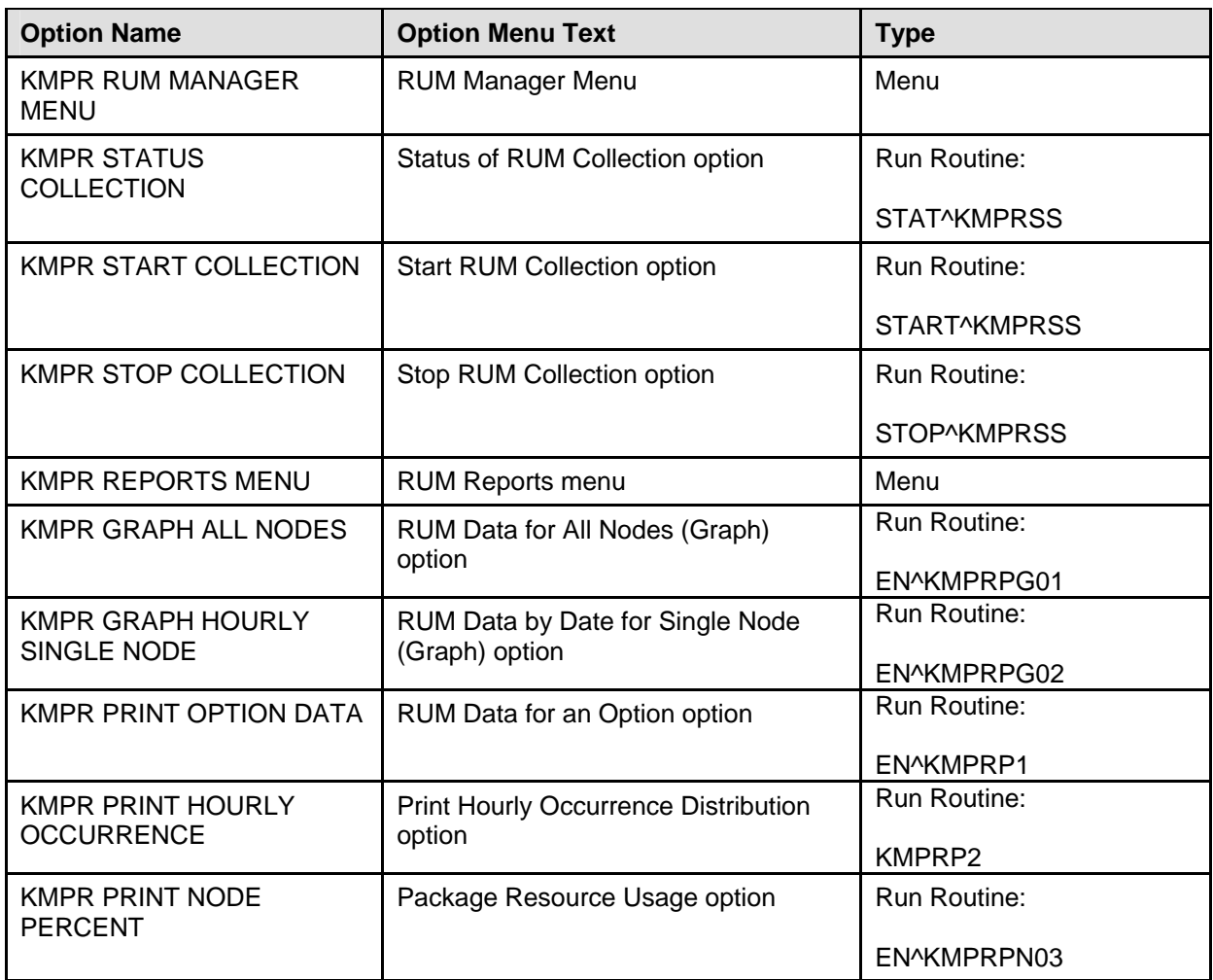

**Table 6-1: RUM exported options** *with* **parents**

### <span id="page-26-2"></span>**RUM Manager Menu [KMPR RUM MANAGER MENU]**

The RUM Manager Menu [KMPR RUM MANAGER MENU] is located under the Capacity Management menu [XTCM MAIN] menu.

The KMPR RUM MANAGER MENU and XTCM MAIN menu options should be assigned to the IRM staff member(s) who support(s) this software and other capacity planning tasks.

The RUM Manager Menu contains the following options:

STA Status of RUM Collection **Example 2018** [KMPR STATUS COLLECTION] STR Start RUM Collection **Example 2018** [KMPR START COLLECTION] STP Stop RUM Collection  $[$ KMPR STOP COLLECTION] RPT RUM Reports ... **Example 20** in the set of the set of the set of the set of the set of the set of the set of the set of the set of the set of the set of the set of the set of the set of the set of the set of the set of

**Figure 6-1: RUM Manager menu** 

### **STA—Status of RUM Collection Option**  [KMPR STATUS COLLECTION]

The Status of RUM Collection option [KMPR STATUS COLLECTION] displays the current status of the Resource Usage Monitor (RUM) collection routines. This option identifies whether RUM is currently running. Additionally, this option shows the reschedule frequency of the RUM Background Driver option [KMPR BACKGROUND DRIVER] and whether the ^KMPTMP("KMPR") temporary collection global is currently present.

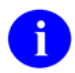

This option has been enhanced with the RUM V. 2.0 software.

For more information on this option, please refer to the "STA—Status of RUM Collection Option" topic in Chapter 4, "RUM Options," in the *Resource Usage Monitor (RUM) User Manual*.

### <span id="page-27-0"></span>**STR—Start RUM Collection Option**

[KMPR START COLLECTION]

The Start RUM Collection option [KMPR START COLLECTION] informs the Resource Usage Monitor (RUM) collection routines to begin collecting system and VistA option workload data.

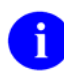

For more information on this option, please refer to the "STR—Start RUM Collection Option" topic in Chapter 4, "RUM Options," in the *Resource Usage Monitor (RUM) User Manual*.

### **STP—Stop RUM Collection Option**

[KMPR STOP COLLECTION]

The Stop RUM Collection option [KMPR STOP COLLECTION] informs the Resource Usage Monitor (RUM) collection routines to stop collecting data.

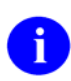

For more information on this option, please refer to the "STP—Stop RUM Collection Option" topic in Chapter 4, "RUM Options," in the *Resource Usage Monitor (RUM) User Manual*.

### <span id="page-28-0"></span>**RPT—RUM Reports Menu**

[KMPR REPORTS MENU]

The RUM Reports menu [KMPR REPORTS MENU] contains various reports that generate report information from the system and VistA option workload statistics accumulated within the RESOURCE USAGE MONITOR file (#8971.1).

The RUM Reports menu consists of the following options:

```
GAN RUM Data for All Nodes (Graph) [KMPR GRAPH ALL NODES]<br>GSN RUM Data by Date for Single Node (Graph) [KMPR GRAPH HOURLY SINGLE NODE]
GSN RUM Data by Date for Single Node (Graph)
PDO RUM Data for an Option and the state of the state of the state of the state of the state of the state of the state of the state of the state of the state of the state of the state of the state of the state of the state
PHO Print Hourly Occurrence Distribution [KMPR PRINT HOURLY OCCURRENCE] 
PRU Package Resource Usage [KMPR PRINT NODE PERCENT]
```
**Figure 6-2: RUM Reports menu options**

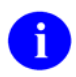

For more information on this option, please refer to the "RPT—RUM Reports Menu" topic in Chapter 4, "RUM Options," in the *Resource Usage Monitor (RUM) User Manual*.

## **GAN—RUM Data for All Nodes (Graph) Option**

[KMPR GRAPH ALL NODES]

The RUM Data for All Nodes (Graph) option [KMPR GRAPH ALL NODES] displays a bar graph and totals of the selected system workload data element statistics for *all* system nodes within a given date range.

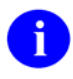

For more information on this option, please refer to the "GAN—RUM Data for All Nodes (Graph)" topic in Chapter 4, "RUM Options," in the *Resource Usage Monitor (RUM) User Manual*.

### **GSN—RUM Data by Date for Single Node (Graph) Option**  [KMPR GRAPH HOURLY SINGLE NODE]

The RUM Data by Date for Single Node (Graph) option [KMPR GRAPH HOURLY SINGLE NODE] displays a bar graph and totals of the selected system workload data element statistics for a *single* node for each day within a given date range.

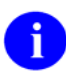

For more information on this option, please refer to the "GSN—RUM Data by Date for Single Node (Graph) Option" topic in Chapter 4, "RUM Options," in the *Resource Usage Monitor (RUM) User Manual*.

### **PDO—RUM Data for an Option**

[KMPR PRINT OPTION DATA]

The RUM Data for an Option option [KMPR PRINT OPTION DATA] lists all the system workload data element statistics within a given date range for any of the following:

- Option
- Protocol
- Remote Procedure Call (RPC)

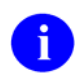

For more information on this option, please refer to the "PDO—RUM Data for an Option" topic in Chapter 4, "RUM Options," in the *Resource Usage Monitor (RUM) User Manual*.

### **PHO—Print Hourly Occurrence Distribution Option**  [KMPR PRINT HOURLY OCCURRENCE]

The Print Hourly Occurrence Distribution option [KMPR PRINT HOURLY OCCURRENCE] lists the system workload hourly occurrence for any of the following:

- Option/Task
- Protocol
- Remote Procedure Call (RPC)

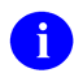

For more information on this option, please refer to the "PHO—Print Hourly Occurrence Distribution Option" topic in Chapter 4, "RUM Options," in the *Resource Usage Monitor (RUM) User Manual*.

### **PRU—Package Resource Usage Option**

[KMPR PRINT NODE PERCENT]

The Package Resource Usage option [KMPR PRINT NODE PERCENT] displays the statistics for a specified VistA software application namespace per computer node. The printout shows the system workload as a percent of the totals that the given software application namespace was running as either an option, protocol, Remote Procedure Call (RPC), or background task.

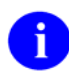

For more information on this option, please refer to the "PRU—Package Resource Usage Option" topic in Chapter 4, "RUM Options," in the *Resource Usage Monitor (RUM) User Manual*.

## <span id="page-30-0"></span>**Options** *Without* **Parents**

The following option does not appear on any menu:

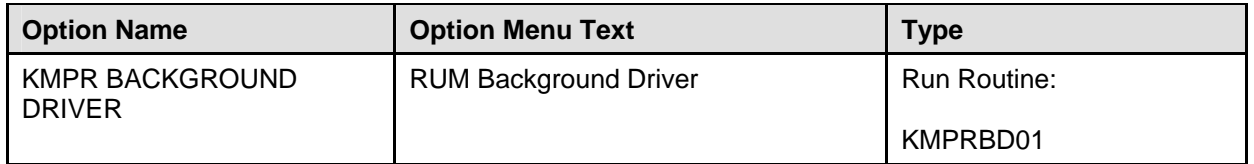

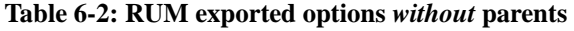

## <span id="page-30-1"></span>**RUM Background Driver Option**

[KMPR BACKGROUND DRIVER]

The RUM Background Driver option [KMPR BACKGROUND DRIVER] is *not* assigned to any menu. This option is scheduled through TaskMan to start the Resource Usage Monitor (RUM) software's background routine.

This option will compress the Resource Usage Monitor statistics located in ^KMPTMP("KMPR") into daily statistics. This option must be queued to run each day on off hours.

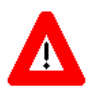

**Capacity Planning (CP) Services** *strongly* **recommends that the RUM Background Driver option [KMPR BACKGROUND DRIVER] be scheduled to run every day at 1 a.m., because this background driver is the main mechanism by which the ^KMPTMP("KMPR") temporary collection global is purged nightly and the RESOURCE USAGE MONITOR file (#8971.1) is trimmed (records deleted) to contain a maximum of 21 days of data every Sunday night.** 

**Modification of the frequency and time may have adverse effects on the size of the ^KMPTMP("KMPR") temporary collection global and on the number of entries within the RESOURCE USAGE MONITOR file.** 

This option should be rescheduled with the Schedule/Unschedule Options option [XUTM SCHEDULE] located under the Taskman Management menu [XUTM MGR].

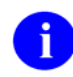

For more information on this option, please refer to the "RUM Background Driver Option" topic in Chapter 4, "RUM Options," in the *Resource Usage Monitor (RUM) User Manual*.

## **Protocols**

The Resource Usage Monitor (RUM) software does *not* export any protocols with this version.

Exported Options

# <span id="page-32-0"></span>7. Archiving and Purging

## **Archiving**

The Resource Usage Monitor (RUM) software contains one file called RESOURCE USAGE MONITOR. This file will automatically be trimmed (records deleted) by the RUM Background Driver option [KMPR BACKGROUND DRIVER] to contain a maximum of 21 days of data.

Since the Resource Usage Monitor (RUM) software automatically maintains a fixed amount of data at the site, archiving functions are not necessary and are not provided.

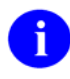

For more information on the RUM Background Driver option, please refer to the "RUM Background Driver Option" topic in Chapter 4, "RUM Options," in the *Resource Usage Monitor (RUM) User Manual*.

## **Purging**

Resource usage data is accumulated into the  $\triangle$ KMPTMP("KMPR") temporary collection global and is killed every day at 1 a.m. by the RUM Background Driver option [KMPR BACKGROUND DRIVER] after being moved into the RESOURCE USAGE MONITOR file (#8971.1).

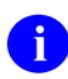

For more information on the ^KMPTMP("KMPR") global, please refer to the ["^KMPTMP\("KMPR"\) Global"](#page-16-1) topic in Chapter 2, ["Implementation and Maintenance,](#page-16-2)" and in Chapter 4, ["Global Translation, Journaling, and Protection,](#page-22-1)" in this manual.

The RESOURCE USAGE MONITOR file. will be automatically trimmed (records deleted) by the RUM Background Driver option [KMPR BACKGROUND DRIVER] to contain a maximum of 21 days of data.

Since the Resource Usage Monitor (RUM) software automatically maintains a fixed amount of data at the site, purging functions are not necessary and are *not* provided.

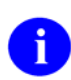

For more information on the RESOURCE USAGE MONITOR file, please refer to Chapter 3, ["File,](#page-20-1)" in this manual.

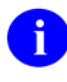

For more information on the RUM Background Driver option, please refer to the "RUM Background Driver Option" topic in Chapter 4, "RUM Options," in the *Resource Usage Monitor (RUM) User Manual*.

<span id="page-33-0"></span>Archiving and Purging

# <span id="page-34-0"></span>8. Callable Routines

This version of the Resource Usage Monitor (RUM) software does *not* provide any callable routine entry points (i.e., Application Program Interfaces [APIs]) that are available for general use.

<span id="page-35-0"></span>Callable Routines

# 9. External Relations

## **VistA Software Requirements**

The Resource Usage Monitor (RUM) software relies on the following VistA software to run effectively (listed alphabetically):

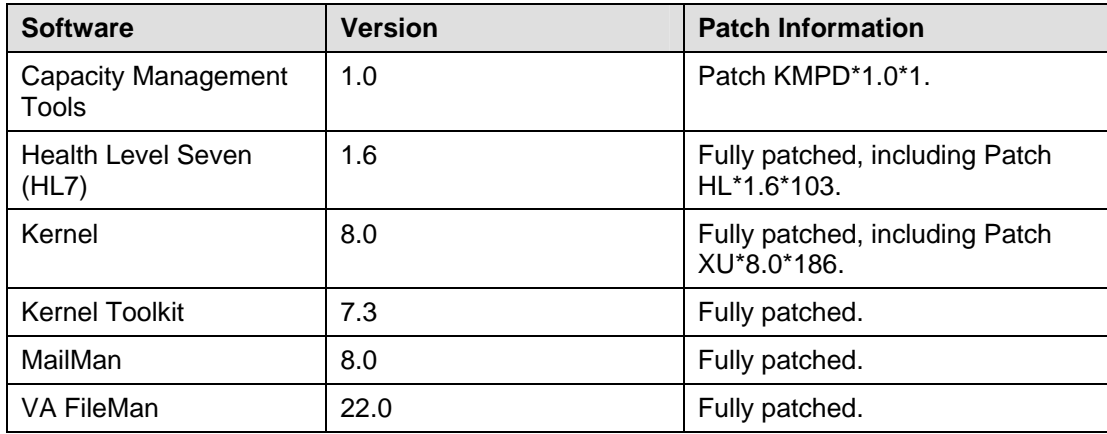

**Table 9-1: External Relations—VistA software**

This version of Resource Usage Monitor (RUM) software uses Kernel's %ZOSVKR routine that utilizes system-specific calls.

All operating system interfaces on which the Resource Usage Monitor (RUM) software is dependent have been encapsulated into the Kernel %ZOSVKR routine. The %ZOSVKR routine contains code that enables use of the \$VIEW function to get job table information from the operating system.

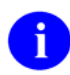

The Kernel %ZOSVKR routine was first introduced with the issuance of Kernel Patch XU\*8.0\*107 and was updated with Kernel Patch XU\*8.0\*186.

Kernel Patch XU\*8\*107 also installed Resource Usage Monitor (RUM) data collection routines for DSM for OpenVMS sites.

## <span id="page-37-0"></span>**DBA Approvals and Integration Agreements**

The Database Administrator (DBA) maintains a list of Integration Agreements (IAs) or mutual agreements between software developers allowing the use of internal entry points or other softwarespecific features that are not available to the general programming public.

This version of Resource Usage Monitor (RUM) software is not dependent on any agreements.

### **To obtain the current list of IAs, if any, to which the Capacity Planning (CP) Services' RUM software (KMPR) is a custodian:**

- 1. Sign on to the FORUM system (forum.va.gov).
- 2. Go to the DBA menu [DBA].
- 3. Select the Integration Agreements Menu option [DBA IA ISC].
- 4. Select the Custodial Package Menu option [DBA IA CUSTODIAL MENU].
- 5. Choose the ACTIVE by Custodial Package option [DBA IA CUSTODIAL].
- 6. When this option prompts you for a package, enter **CAPACITY MANAGEMENT RUM** or **KMPR**
- 7. All current IAs to which the Capacity Planning (CP) Services' RUM software is a custodian are **listed**

### **To obtain detailed information on a specific integration agreement:**

- 1. Sign on to the FORUM system (forum.va.gov).
- 2. Go to the DBA menu [DBA].
- 3. Select the Integration Agreements Menu option [DBA IA ISC].
- 4. Select the Inquire option [DBA IA INQUIRY].
- 5. When prompted for "INTEGRATION REFERENCES," enter the specific integration agreement number of the IA you would like to display.
- 6. The option then lists the full text of the IA you requested.

### **To obtain the current list of IAs, if any, to which the Capacity Planning (CP) Services' RUM software (KMPR) is a subscriber:**

- 1. Sign on to the FORUM system (forum.va.gov).
- 2. Go to the DBA menu [DBA].
- 3. Select the Integration Agreements Menu option [DBA IA ISC].
- 4. Select the Subscriber Package Menu option [DBA IA SUBSCRIBER MENU].
- 5. Choose the Print ACTIVE by Subscribing Package option [DBA IA SUBSCRIBER].
- 6. When prompted with "START WITH SUBSCRIBING PACKAGE," enter **KMPR** (in uppercase). When prompted with "GO TO SUBSCRIBING PACKAGE," enter **KMPR** (in uppercase).

<span id="page-38-0"></span>7. All current IAs to which the Capacity Planning (CP) Services' RUM software is a subscriber are listed.

External Relations

# <span id="page-40-0"></span>10. Internal Relations

## **Option Dependencies**

All options in the Resource Usage Monitor (RUM) software, under the RUM Manager Menu [KMPR MANAGER MENU], can function independently.

Only TaskMan's Schedule/Unschedule Options option [XUTM SCHEDULE], located under the Taskman Management menu [XUTM MGR], can invoke the RUM Background Driver option [KMPR BACKGROUND DRIVER].

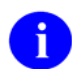

For more information regarding the Resource Usage Monitor (RUM) options, please refer to Chapter 4, "RUM Options," in the *Resource Usage Monitor (RUM) User Manual*.

## **Relationship of RUM Software with VistA**

## **HL7 V. 1.6**

This version of Resource Usage Monitor (RUM) software requires that VistA HL7 Patch HL\*1.6\*103 be installed prior to the installation of the RUM V. 2.0 software. This patch updated the following three APIs, which are used for calculating the volume of HL7 activity at a site over a user-defined period of time:

- \$\$CM^HLUCM
- \$\$CM2^HLUCM
- \$\$CM2F^HLUCM

These APIs calculate the volume of HL7 activity over a period of time. The information collected includes the following:

- Total number characters in the messages.
- Total Number of messages or message units.
- Total time elapsed for transmission of messages.

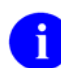

For more information regarding VistA HL7 Patch HL\*1.6\*103 and the APIs, please refer to the HL\*1.6\*103 patch description in the Patch Module on FORUM.

## **Capacity Management (CM) Tools V. 1.0**

This version of Resource Usage Monitor (RUM) software requires that Capacity Management (CM) Tools Version 1.0 and Patch KMPD\*1.0\*1 be installed prior to the installation of the RUM V. 2.0 software. This software application also requires that the VistA HL7 software application, fully patched, also be installed.

## **Kernel V. 8.0**

This version of Resource Usage Monitor (RUM) software uses Kernel's %ZOSVKR routine that utilizes system-specific calls. The Kernel %ZOSVKR routine was first introduced with the issuance of Kernel Patch XU\*8.0\*107 and was updated with Kernel Patch XU\*8.0\*186.

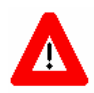

**This distribution of the Resource Usage Monitor (RUM) software is dependent on Kernel Patch XU\*8.0\*186. Kernel Patch #186 (i.e., XU\*8.0\*186) is included in the KMPR2\_0.KID file and is installed** *before* **the RUM V. 2.0 software.** 

## **Namespace**

Capacity Planning (CP) Services has been given the KMP\* namespace for both routines and global(s). The Resource Usage Monitor (RUM) software utilizes the KMPR namespace for its routines and global. Therefore, you should review your translation table setting(s) to determine the proper placement for the KMP\* global namespace.

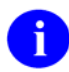

The Resource Usage Monitor (RUM) software utilizes Capacity Planning (CP) Services KMPU\*-namespaced routines.

The KMPU\*-namespaced routines are generic utility routines that were introduced with the issuance of the RUM V. 1.0 software but are not specific to the RUM software.

# 11. Software-wide and Key Variables

The Resource Usage Monitor (RUM) software does *not* employ the use of software-wide or key variables.

Software-wide and Key Variables

# <span id="page-44-0"></span>12. SAC Exemptions

This version of the Resource Usage Monitor (RUM) software does *not* have any Programming Standards and Conventions (SAC) exemptions.

SAC Exemptions

# <span id="page-46-0"></span>13. Software Product Security

## **Security Management**

There are *no* special legal requirements involved in the use of the RUM software.

## **Mail Groups and Alerts**

This version of the Resource Usage Monitor (RUM) software creates the following mail group:

KMP-CAPMAN.

This version of the Resource Usage Monitor (RUM) software does *not* make use of alerts.

## **Remote Systems**

This version of the Resource Usage Monitor (RUM) software transmits weekly RUM statistics to the Capacity Planning National Database located at the Albany OI Field Office.

## **Interfacing**

No *non*-VA products are embedded in or required by this version of the Resource Usage Monitor (RUM) software, other than those provided by the underlying operating systems.

This version of Resource Usage Monitor (RUM) software uses Kernel's %ZOSVKR routine that utilizes system-specific calls. The Kernel %ZOSVKR routine was first introduced with the issuance of Kernel Patch XU\*8.0\*107 and was updated with Kernel Patch XU\*8.0\*186.

All operating system interfaces on which the Resource Usage Monitor (RUM) software is dependent have been encapsulated into the Kernel %ZOSVKR routine. The %ZOSVKR routine contains code that enables use of the \$VIEW function to get job table information from the operating system.

## **Electronic Signatures**

There are *no* electronic signatures used within this version of the Resource Usage Monitor (RUM) software.

## **Security Keys**

There are *no* specific security keys exported with this version of the Resource Usage Monitor (RUM) software.

## <span id="page-47-0"></span>**File Security**

This version of the Resource Usage Monitor (RUM) software establishes the following security over its files:

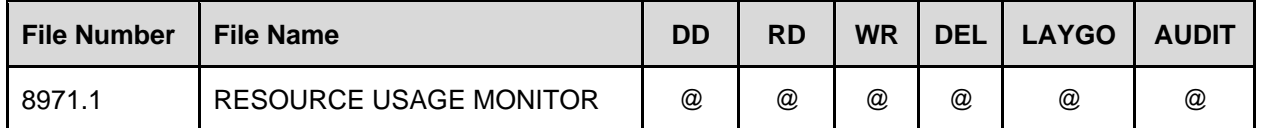

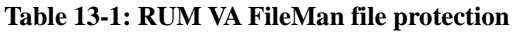

## **Official Policies**

There are *no* special legal requirements involved in the use of Resource Usage Monitor (RUM)'s interface.

Distribution of the Resource Usage Monitor (RUM) software is unrestricted.

## **Glossary**

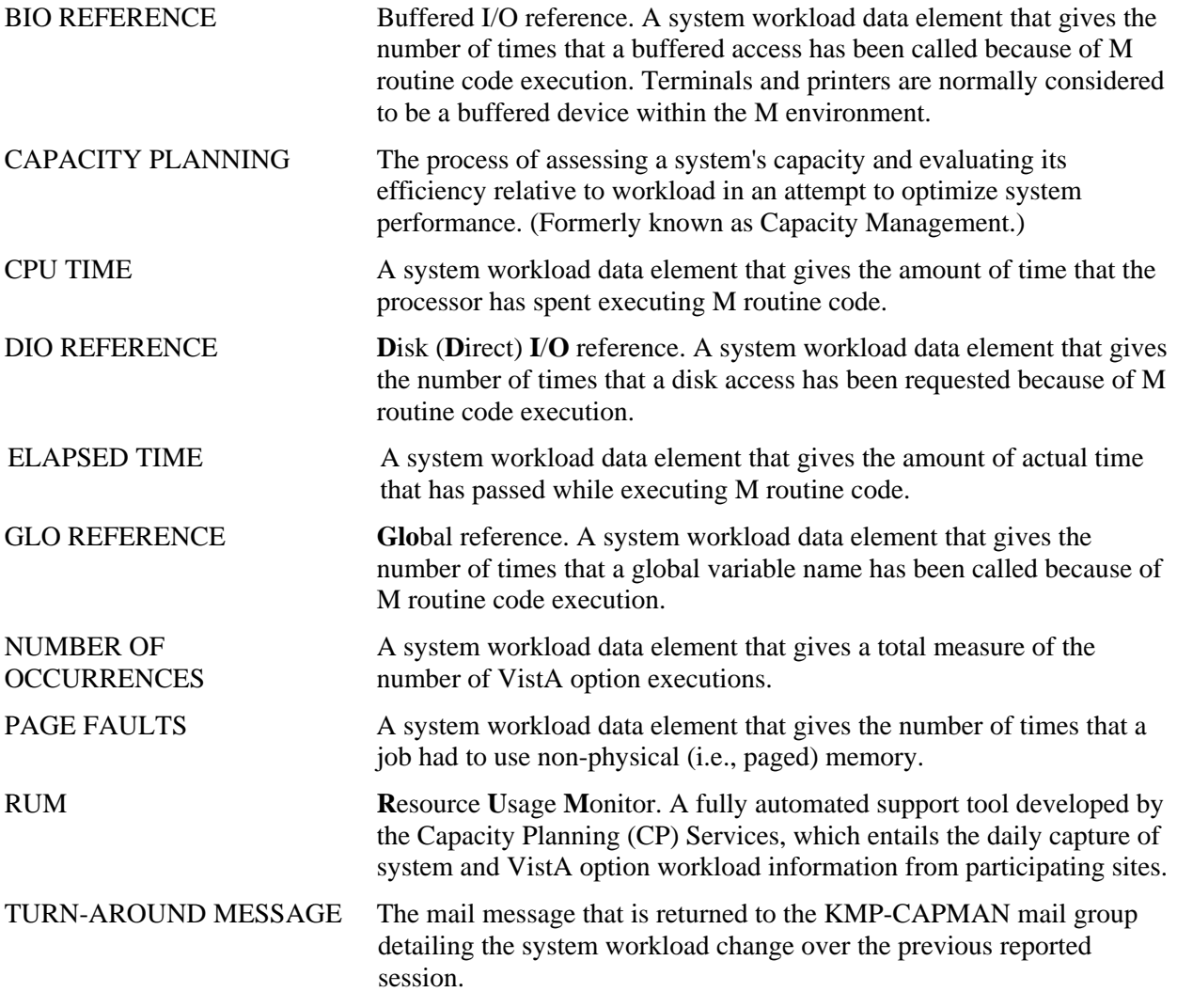

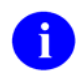

For a comprehensive list of commonly used infrastructure- and security-related terms and definitions, please visit the ISS Glossary Web page at the following Web address:

<http://vista.med.va.gov/iss/glossary.asp>

For a list of commonly used acronyms, please visit the ISS Acronyms Web site at the following Web address:

<http://vista/med/va/gov/iss/acronyms/index.asp>

Glossary

## <span id="page-50-0"></span>Index

Acknowledgements, ix<br>
Acronyms (ISS)<br>
Acronyms (ISS)<br>
Home Page Web Address, Glossary, 1<br>
ACTIVE by Custodial Package Option, 9-2<br>
Alerts, 13-1<br>
DBA IA SUBSCRIBER MENU, 9-2<br>
DBA IA SUBSCRIBER MENU, 9-2<br>
DBA IA SUBSCRIBER M Alerts, 13-1<br>
Application Workload, 6-4<br>
Archiving, 7-1<br>
Archiving, 7-1<br>
Assumptions About the Reader, xiii<br>
Options, 10-1<br>
Options, 10-1

Background Job<br>BIJM Background Driver Scheduling<br>DSM for OpenVMS, 9-1 RUM Background Driver Scheduling Frequency, 2-1, 2-2, 2-3, 4-1, 6-5, 7-1 **<sup>E</sup>**

Callable Routines, 8-1 EN<sup>^</sup>KMPRPN03 Routine, 6-1<br>
Callout Boxes, xii Eve Menu, 2-3<br>
Capacity Management EVS Anonymous Directories, xiv Capacity Management<br>
Menu, 2-3, 6-1<br>
Capacity Planning<br>
Capacity Planning<br>
Capacity Planning<br>
Capacity Planning<br>
Capacity Planning Capacity Planning<br>
Home Page Web Address, xiii<br>
Exported Options, 6-1<br>
External Relations, 9-1 National Database, 1-1, 5-1, 13-1 Projections Home Page Web Address, 1-1 Statistics Home Page Web Address, 1-1 Capacity Planning Patches<br>
KMPD\*1.0\*1, 9-1 Figures and Tables, vii<br>
Collecting RUM Data, 2-2, 2-3 Files, 3-1<br>
Collection Global RESOURCE USAGE MONITOR (#8971.1), KMPTMP("KMPR"), 1-1, 2-1, 2-2, 2-3, 4-1, 4-2, 5-1, 6-2, 6-5, 7-1  $XTMP("KMPR")$  Collection Global, 4-1, 5-2 Security, 13-2 Contents, v Custodial Package Menu, 9-2 **G**

Capacity Planning National Database, 1-1, 5-<br>
1, 13-1<br>
Translation 4-1

DBA Approvals and Integration Agreements, 9- **A** 2 Documentation **B** Revisions, iii

**C** Electronic Signatures, 13-1

1-1, 2-1, 2-2, 2-3, 3-1, 4-1, 5-1, 6-3, 6-5, 7- 1, 13-2

**D** Globals Journaling, 4-2 Data Dictionary<br>
Data Dictionary Utilities Menu, xii KMPR, 2-1<br>
Listings, xii KMPTMP("KMPR"), 1-1, 2-1, 2-2, 2-3, 4-1,<br>
Databases<br>
4-2, 5-1, 6-2, 6-5, 7-1 Translation, 4-1 Translation, Journaling, and Protection, 4-1

<span id="page-51-0"></span>XTMP("KMPR") Collection Global, 4-1, 5-2 Home Page Web Address, Glossary, 1 Glossary, 1 Glossary (ISS) **J** Home Page Web Address, Glossary, 1 Graphs, Workload Journaling, 4-2 All Nodes, 6-3 Single Node, 6-3 **K**

Help XU\*8.0\*107, 9-1, 10-2, 13-1 At Prompts, xii<br>
At Prompts, xii<br>
Coline vii Online, xii Keys, 13-1 Online, xii<br>HL7 Patches KMP-CAPMAN Mail Group, 13-1 HL\*1.6\*103, 9-1 Home Pages Adobe Acrobat Quick Guide Web Address, KMPR Global, 2-1 Adobe Web Address, xiii Capacity Planning Home Page Web Address,<br>
Viii Option, 5-1, 6-1, 6-3 xiii Capacity Planning Projections Home Page KMPR MANAGER MENU, 10-1 Web Address, 1-1<br>Web Address, 1-1<br>Deption, 5-1, 6-1, 6-4<br>Option, 5-1, 6-1, 6-4 Capacity Planning Statistics Home Page Web ISS Acronyms Home Page Web Address, ISS Glossary Home Page Web Address, Glossary, 1 KMPR REPORTS MENU, 6-1, 6-3 VistA Documentation Library (VDL) Home How to  $3, 6-1, 6-2$ How to<br>
Obtain Technical Information Online, xii<br>
Ilse this Manual vi<br>
Ilse this Manual vi<br>
Ilse this Manual vi Use this Manual, xi <br>
EXMPR(89/1.1 Global, 3-1<br>
KMPRBD01 Routine, 5-1, 6-5

Implementation, 2-1 KMPRBD04 Routine, 5-1 Implementation and Maintenance, 2-1 KMPRENV Routine, 5-1 Inquire Option, 9-2 KMPRP1 Routine, 5-1, 6-1 Integration Agreements, 9-2 KMPRP2 Routine, 5-1, 6-1 Menu Option, 9-2 KMPRPG01 Routine, 5-1, 6-1 Integration Agreements Menu Option, 9-2 KMPRPG02 Routine, 5-1, 6-1 Interfacing, 13-1 KMPRPN03 Routine, 5-1 Internal Relations, 10-1 KMPRPOST Routine, 5-2 Introduction, 1-1 KMPRSS Routine, 5-2, 6-1 ISS Acronyms KMPRUTL Routine, 5-2 Home Page Web Address, Glossary, 1 KMPRUTL1 Routine, 5-2 ISS Glossary KMPRUTL2 Routine, 5-2

**H** Kernel Patches **H** XU\*8\*107, 9-1 KMPR BACKGROUND DRIVER Option, 1-1, 2-1, 2-2, 2-3, 4-1, 5-1, 5-2, 6-2, 6-5, 7-1, 10-1  $KMPR \text{ GRAPH ALL NODES Option, 5-1, 6-1, 6-1, 6-3}$ KMPR GRAPH HOURLY SINGLE NODE From January Schmann Company and Transport Company Report of the KMPR PRINT NODE PERCENT Option, 5-1,<br>
S Agronums Home Page Web Address, 6-1, 6-4 Glossary, 1<br>
KMPR PRINT OPTION DATA Option, 5-1, 6-VHA OI HSD&D Home Page Web Address, KMPR RUM MANAGER MENU, 2-3, 6-1, 6-2 XIII KMPR START COLLECTION Option, 2-2, 2-<br>stA Documentation Library (VDL) Home<br> $\frac{3, 6-1, 6-2}{\sqrt{3}}$ Page Web Address, xiv<br>  $3, 6-1, 6-2$ <br>  $3, 6-1, 6-2$ **I** KMPRBD02 Routine, 5-1 **I** KMPRBD03 Routine, 5-1

KMPRUTL3 Routine, 5-2 Help Frames, xii KMPTMP("KMPR") Global, 1-1, 2-1, 2-2, 2-3, Option Workload, 6-4 4-1, 4-2, 5-1, 6-2, 6-5, 7-1 Option/Task Workload, 6-4

Mail Groups<br>
KMP-CAPMAN, 13-1<br>
Mail Groups and Alerts, 13-1<br>
Maintenance, 2-3<br>
Menu/Option Assignment, 6-2<br>
Menus<br>
Menus<br>
Menus<br>
Menus<br>
Menus<br>
Menus<br>
Menus<br>
Menus<br>
Menus<br>
Menus<br>
Menus<br>
Menus<br>
Menus<br>
Menus<br>
Menus<br>
Menus<br>
Me KMPR REPORTS MENU, 6-1, 6-3<br>
WHEN THE CONDITION OF A CHANGED MENU, 2.2, 6.1 KMPR RUM MANAGER MENU, 2-3, 6-1,  $6-2$  KMPR MANAGER MENU, 10-1 RUM Manager Menu, 2-3, 6-1, 10-1<br>5-1, 6-1, 6-4<br>5-1, 6-4 RUM Reports, 6-1, 6-3 Subscriber Package Menu, 9-2<br>
Technology Menument 2.2.2.2.6.5.10.1 Taskman Management, 2-2, 2-3, 6-5, 10-1 KMPR REPORTS MENU, 6-1, 6-3<br>XUTM MGR, 2-2, 2-3, 6-5, 10-1

Namespace,  $10-2$  6-2 National Database Capacity Planning, 1-1, 5-1, 13-1

Obtain Technical Information Online, How to, xii Official Policies, 13-2 1, 6-4 is a set of the policies, 13-2 is a set of the policies of the policies of the policies of the policies of the policies of the policies of the policies of the policies of the policies of the nline<br>
Routine called by the RUM Data for All<br>
Nodes (Graph) Option 5.1

<span id="page-52-0"></span>**Options L** ACTIVE by Custodial Package, 9-2<br>Assignment, 6-2 List File Attributes Option, xii by Date for Single Node (Graph), 6-1 Capacity Management, 2-3, 6-1 **M** Custodial Package Menu,  $9-2$ Assignment, 6-2<br>
Capacity Management, 2-3, 6-1<br>
Custodial Package Menu, 9-2<br>
DBA Option, 9-2<br>
DBA Option, 9-2<br>
DBA Option, 9-2<br>
DBA Dictionary Utilities, xii<br>
DBA Option, 9-2<br>
DBA IA CUSTODIAL MENU, 9-2<br>
With Parents, 6-1<br> EDIT OPISIT, 9 2<br>Eve, 2-3<br>Integration Agreements Menu, 9-2<br>Integration Agreements Menu, 9-2<br>Integration Agreements Menu, 9-2<br>Integration Agreements Menu, 9-2 Integration Agreements Menu, 9-2<br>
KMPR GRAPH ALL NODES, 5-1, 6-1, 6-3<br>
KMPR GRAPH HOURLY SINGLE NODE KMPR PRINT HOURLY OCCURRENCE, KMPR PRINT NODE PERCENT, 5-1, 6-1, XTCM MAIN, 2-3, 6-1, 6-2 KMPR RUM MANAGER MENU, 2-3, 6-1, **N** 6-2<br>**KMPR START COLLECTION, 2-2, 2-3, 6-1,** KMPR STATUS COLLECTION, 2-2, 2-3, 6- 1, 6-2 KMPR STOP COLLECTION, 6-1, 6-2 **O** List File Attributes, xii Package Resource Usage, 5-1, 6-1, 6-4 PH HOURLY SINGLE NODE, 6-1, 6-3 Print ACTIVE by Subscribing Package, 9-2 Obtaining Data Dictionary Listings, xii Print Hourly Occurrence Distribution, 5-1, 6-Nodes (Graph) Option, 5-1

RUM Background Driver, 1-1, 2-1, 2-2, 2-3, Relations 4-1, 5-2, 6-2, 6-5, 7-1, 10-1 External, 9-1 RUM Data by Date for Single Node (Graph), Internal, 10-1 6-3 Relationship of RUM Software with RUM Data for All Nodes (Graph), 6-1, 6-3 CM Tools V. 1.0, 10-1 RUM Data for an Option, 5-1, 6-1, 6-4 Kernel V. 8.0, 10-2 RUM Data for Single Node (Graph), 5-1 VistA, 10-1 RUM Manager Menu, 2-3, 6-1, 10-1 VistA HL7 V. 1.6, 10-1 RUM Reports, 6-1, 6-3 Remote Systems, 13-1 Schedule/Unschedule Options, 2-2, 2-3, 6-5, Reports 10-1 Package Resource Usage, 5-1, 6-4 Start RUM Collection, 2-2, 2-3, 6-1, 6-2 Status of RUM Collection, 2-2, 2-3, 6-1, 6-2 Stop RUM Collection, 6-1, 6-2 Subscriber Package Menu, 9-2 Taskman Management, 2-2, 2-3, 6-5, 10-1 RUM Data for All Nodes (Graph), 6-3 *With* Parents, 6-1 **RUM** Data for an Option, 5-1, 6-4 *Without* Parents, 6-5 **RUM** Data for Single Node (Graph), 5-1 XTCM MAIN, 2-3, 6-1, 6-2 RUM Reports, 6-3 XUTM MGR, 2-2, 2-3, 6-5, 10-1 XUTM SCHEDULE, 2-2, 2-3, 6-5, 10-1 Orientation, xi

Package Resource Usage Option, 5-1, 6-1, 6-4 Routine called by the RUM Data for All Nodes<br>Patches  $HL^*1.6^*103, 9-1$ <br>
KMPD<sup>\*</sup>1.0<sup>\*</sup>1, 9-1 Routines  $WIPD^{n}1.0^{n}1, 9-1$ <br>Revisions, iv  $\begin{array}{c} \n\%\n\text{ZOSVKR, 9-1, 10-2, 13-1}\n\end{array}$ Revisions, iv<br>
XU\*8\*107, 9-1<br>
XU\*8.0\*107, 9-1, 10-2, 13-1 EN^KMPRPN03, 6-1<br>
KMPRBD01, 5-1, 6-5 XU\*8.0\*186, 5-1, 9-1, 10-2, 13-1 <br>
Policies, Official, 13-2 KMPRBD02, 5-1<br>
Print ACTIVE by Subscribing Package Option, KMPRBD03, 5-1 Int ACTIVE by Subscribing Package Option, KMPRBD04, 5-1<br>9-2 KMPRENV 5-1 9-2 KMPRENV, 5-1<br>Print Hourly Occurrence Distribution Option, 5- KMPRENV, 5-1 6-Int Hourly Occurrence Distribution Option,  $5-$ <br>1, 6-1, 6-4<br>KMPRP2, 5-1, 6-1 1, 6-1, 6-4<br>
Protection, 4-2<br>
Protection, 4-2<br>
Protection, 6-4<br>
KMPRPG01, 5-1, 6-1<br>
KMPRPG01, 5-1, 6-1<br>
KMPRPG01, 5-1, 6-1 Protocol Workload, 6-4 KMPRPG02, 5-1, 6-1<br>Protocols, 6-5 KMPRPG02, 5-1, 6-1 Protocols, 6-5 KMPRPN03, 5-1 Purging, 7-1 KMPRPOST, 5-2

Reader, Assumptions About the, xiii RPC Workload, 6-4 Reference Materials, xiii

Single, 6-5 **Print Hourly Occurrence Distribution**, 5-1, 6-4 Routine called by the RUM Data for All Nodes (Graph) Option, 5-1 RUM Data by Date for Single Node (Graph), 6-3 RESOURCE USAGE MONITOR File (#8971.1), 1-1, 2-1, 2-2, 2-3, 3-1, 4-1, 5-1, 6- 3, 6-5, 7-1, 13-2 Revision History, iii **P** Documentation, iii<br>Patches, iv  $(Graph)$  Option, 5-1 KMPRSS, 5-2, 6-1 **Q** KMPRUTL, 5-2 Question Mark Help, xii KMPRUTL1, 5-2<br>KMPRUTL2, 5-2 **R** KMPRUTL3, 5-2 List, 5-1

<span id="page-54-0"></span>RUM Background Driver Option, 1-1, 2-1, 2-2, 2-3, 4-1, 5-2, 6-2, 6-5, 7-1, 10-1 RUM Data by Date for Single Node (Graph) Option, 6-1, 6-3 RUM Data for All Nodes (Graph) Option, 6-1, 6-3 RUM Data for an Option Option, 5-1, 6-1, 6-4 RUM Data for Single Node (Graph) Option, 5-1 **W** RUM Manager Menu, 2-3, 6-1, 10-1 RUM Reports Menu, 6-1, 6-3

SAC Exemptions, 12-1 Schedule/Unschedule Options Option, 2-2, 2-3, 6-5, 10-1 Capacity Planning Projections Home Page Security, 13-1 Web Address, 1-1 Files, 13-2 Keys, 13-1 Security Management, 13-1 Signatures, Electronic, 13-1 Single Options, 6-5 Software Product Security, 13-1 Software-wide and Key Variables, 11-1 Start RUM Collection Option, 2-2, 2-3, 6-1, 6-2 Status of RUM Collection Option, 2-2, 2-3, 6-1, 6-2 Stop RUM Collection Option, 6-1, 6-2 Workload Subscriber Package Menu Option, 9-2 All Nodes, 6-3 Symbols Found in the Documentation, xi Data, 1-1

Tables and Figures, vii<br>
Taskman Management Menu, 2-2, 2-3, 6-5, 10-1<br>
Templates, 3-1<br>
VistA Applications, 6-4<br>
VistA Options, 1-1, 1-2, 2-2, 2-3, 3-1, 5-2, 6-<br>
VistA Options, 1-1, 1-2, 2-2, 2-3, 3-1, 5-2, 6-Translation, 4-1 2, 6-3, 6-4

## **U**

URLs **X** Adobe Acrobat Quick Guide Web Address, Figure Acrobat Quick Guide web Address,<br>
XTCM MAIN Menu, 2-3, 6-1, 6-2<br>
XTMD("KMDD") Colloction Globe XTMP("KMPR") Collection Global, 4-1, 5-2<br>Adobe Home Page Web Address, xiii XUTM MGR Menu, 2-2, 2-3, 6-5, 10-1<br>VUTM SCUEDULE Option 22, 2-3, 6-5, 10-1 Adobe Acrobat Reader, xiii

# **<sup>Z</sup> <sup>V</sup>**

VA FileMan File Protection, 13-2 Variables

Key, 11-1 Software-wide, 11-1 VHA OI HSD&D Home Page Web Address, xiii VistA Documentation Library (VDL) Home Page Web Address, xiv VistA Software Requirements, 9-1

Adobe Acrobat Quick Guide Web Address, **S** and the Magnetic State Home Page Web Address, xiii Capacity Planning Home Page Web Address, xiii Capacity Planning Statistics Home Page Web Address, 1-1 ISS Acronyms Home Page Web Address, Glossary, 1 ISS Glossary Home Page Web Address, Glossary, 1 VHA OI HSD&D Home Page Web Address, xiii VistA Documentation Library (VDL) Home Page Web Address, xiv Protocol, 6-4 **T** RPC, 6-4 Single Node, 6-3 VistA Options/Tasks, 6-4

Using XUTM SCHEDULE Option, 2-2, 2-3, 6-5, 10-1

ZOSVKR Routine, 9-1, 10-2, 13-1

Index